## ②アプリを開いてログインができたら

ログインが完了したら、アンケートに回答をしてください。アンケートは今後も定期的に配信する予定です。

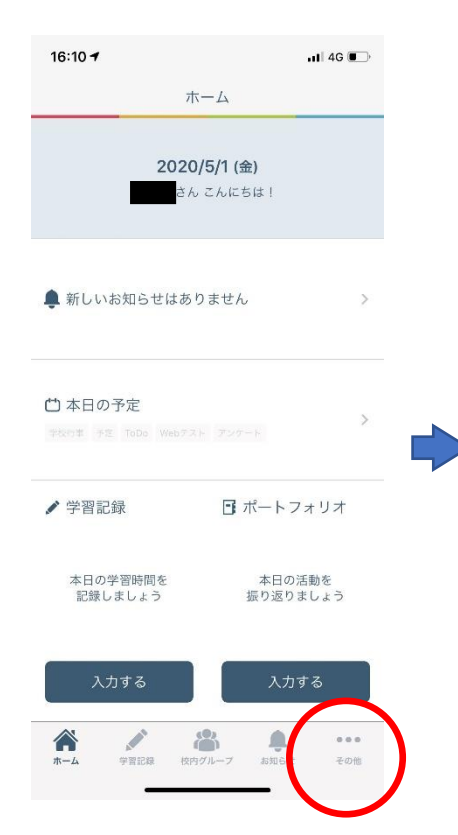

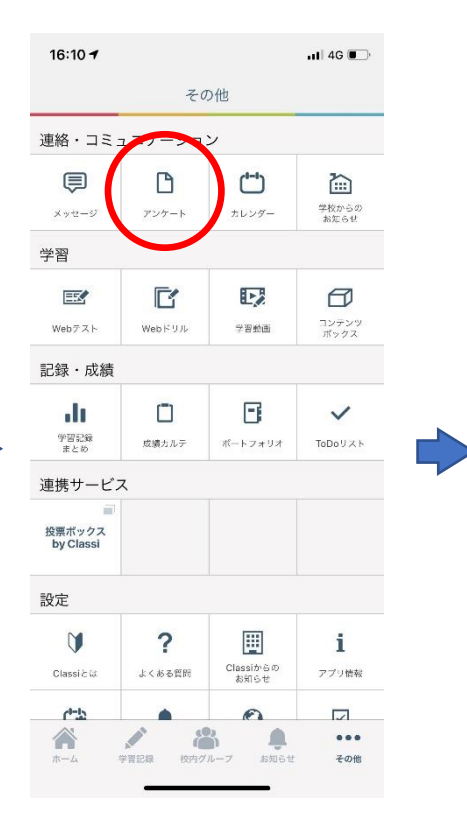

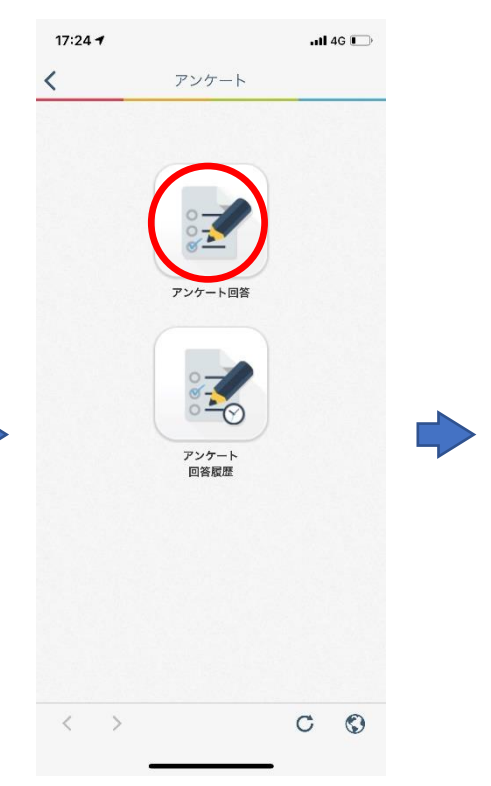

アンケート

回答する

 $\blacksquare$  4G  $\overline{(\frac{1}{2})}$ 

 $17:33 +$ 

く戻る

回答開始

設問数

提出期限

 $\overline{\phantom{0}}$  $\rightarrow$ 

 $\mathbf{A}$ 

47期アンケート

 $\overline{\phantom{a}}$ 

1.右下の〝その他″をクリック 2.〝アンケート″をクリック 3. 〝アンケート回答″をクリック

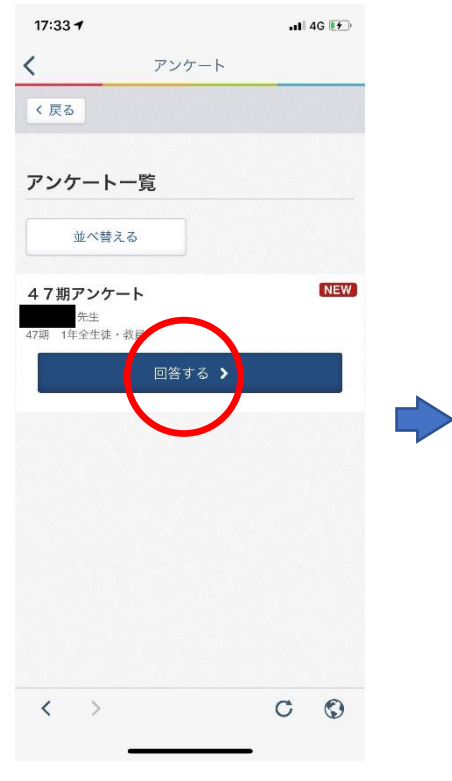

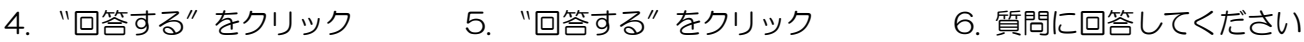

 $C$   $Q$ 

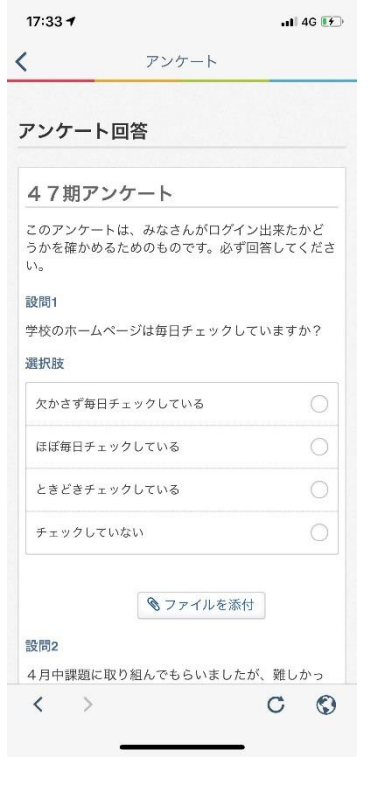